## Create and Save Your Scenes

## WiFi Module

The Z720 has a built in WiFi module that allows you to control the light via your mobile phone or F&V Wifi Dedicated Controller. You can even save the exact settings and recall it any time.

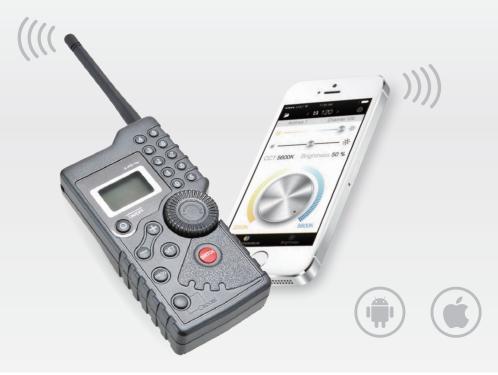

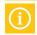

F&V Wifi Dedicated Controller is optional accessories.

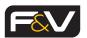

F&V Photographic Industry B.V. Steenovenweg 5, 5708HN Helmond, The Netherlands TM & © F&V All rights reserved.

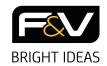

# **Quick Start Guide**

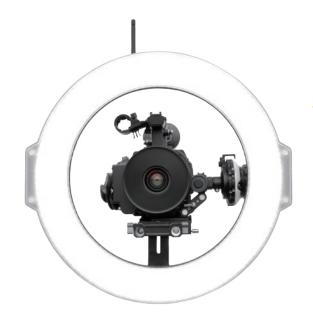

**Z720 UltraColor** 

Ring Light

- **Getting Started**
- **Functions**

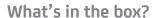

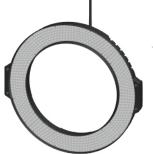

Z720 Ring Light

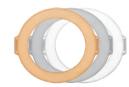

Tungsten\* / Frost Diffusion / Milk Diffusion Filter \* Only comes with daylight model

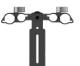

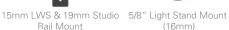

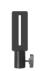

(16mm)

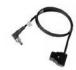

D-tap to DC Cable

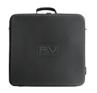

Pro Case for Z720

## 1 Getting Started

#### Mount

#### Three mounting options

①15mm LWS Rail Mount & 19mm Studio Rail Mount ② 5/8" Light Stand Mount (16mm)

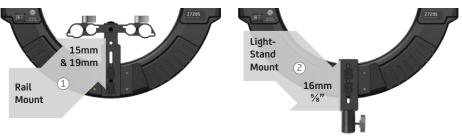

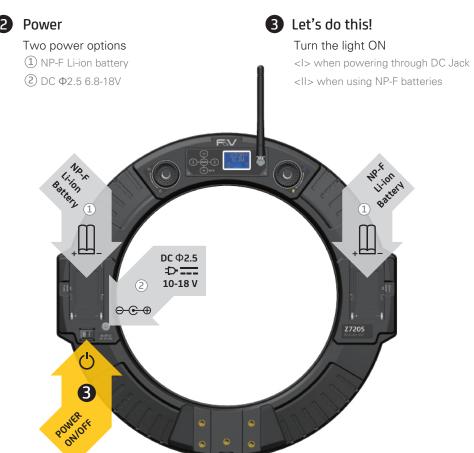

### 2 Functions

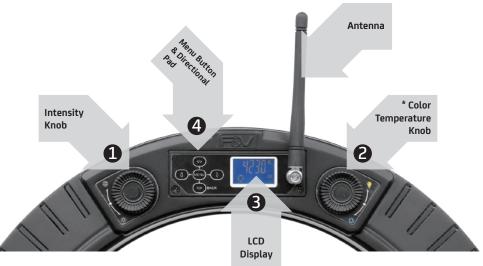

- Adjust the Intensity
  - Use the <Intensity> knob to adjust the light's intensity
- \* Adjust the Color Temperature (only the bi-color version)
  Use the <Color Temperature > knob to adjust the color temperature
- 3 LCD Display

While in use, the LCD will display the light's intensity. Press the <Menu> button and the LCD will change to show you:

View the current intensity

- → \* The current color temperature (only the bi-color version)
- → The current energy level of your first battery or the AC adapter's efficiency
- → The energy level of your second battery

#### 4 Independent Quadrant Control (IQC)

Press and hold the <MENU> button to enter the Extended Menu. Using the < >> and < >> button, select between Group 0 or Group 1. Group 0 enables IQC. Group 1 disables IQC.] Start IQC

When IQC is enabled, exit the menu, and use the directional arrows to select the quadrants you want to control. The illuminated quadrants on the LCD correlate to the quadrants you will control.